# QFP-geheugen voor datacenters verhogen op CSR1000V

## Inhoud

Inleiding Voorwaarden Vereisten Gebruikte componenten Achtergrond CSR1000V-toewijzing configureren Modelformulier: Zeer zware datacenter Samenvattende stappen Verifiëren Modelformulier: Normaal datacenter Samenvattende stappen Problemen oplossen

# Inleiding

Dit document beschrijft hoe u het geheugen (EXM) van Data Plane (DP) Quantum Flow Processor (QFP) op Cisco Cloud Services Router 1000V (CSR1000V) kunt vergroten.

## Voorwaarden

### Vereisten

Cisco raadt kennis van de volgende onderwerpen aan:

- CSR1000V-routers.
- Cisco IOS®-XE.
- ESXi vCenter.

### Gebruikte componenten

De informatie in dit document is gebaseerd op de volgende software- en hardware-versies:

- CSR1000V-router ingezet in VMware ESXi, 6.7.0
- Cisco IOS®-XE 16.12.6

De informatie in dit document is gebaseerd op de apparaten in een specifieke laboratoriumomgeving. Alle apparaten die in dit document worden beschreven, hadden een opgeschoonde (standaard)configuratie. Als uw netwerk live is, moet u zorgen dat u de potentiële impact van elke opdracht begrijpt.

## Achtergrond

Het is belangrijk om te begrijpen hoe Cisco IOS®-XE is gebouwd. Met Cisco IOS®-XE is Cisco naar een Linux-kern verplaatst en alle subsystemen zijn gesplitst in processen. Alle subsystemen die al eerder in Cisco IOS® waren, draaien nu als softwareprocessen binnen het Linux Operating System (OS). Cisco IOS® zelf werkt als een daemon (Cisco IOSd) binnen de Linux OS. Cisco IOS®-XE behoudt niet alleen de zelfde kijk en het zelfde gevoel van de klassieke Cisco IOS®, maar ook de bediening, de steun, en het beheer.

Geheugen dat is toegewezen aan Virtual Machine (VM) is toegewezen aan Cisco IOS® daemon (Cisco IOSd) en aan Data Plane-geheugen.

De standaardinstelling is dat de geheugentoewijzing op Cisco IOSd 2,5 GB bedraagt en voor Data Plane 1,5 GB, de hoeveelheid geheugen die beschikbaar is voor Cisco IOSd wordt bepaald door geheugenadd-on-licenties en bepaalde functiekaarten (licentie voor breedbandfunctie) en deze verandert niet wanneer meer geheugen wordt toegewezen aan VM.

In het geheugen van het datacenter is de maximale geheugengrootte op CSR1000V standaard 256MB (268435456 bytes), die zeer klein kan zijn voor bepaalde specifieke functies configuraties, zoals QoS-beleid, NAT-sessies, IPSec security associaties enzovoort. en wanneer een hoge benuttingsgraad wordt waargenomen -

```
CSR_ESXi#show platform hardware qfp active infrastructure exmem statistics
QFP exmem statistics
Type: Name: DRAM, QFP: 0
  Total: 268435456
   InUse: 263066746
  Free: 5368710
  Lowest free water mark: 206885888
Type: Name: IRAM, QFP: 0
  Total: 2097152
  InUse: 218112
  Free: 1879040
  Lowest free water mark: 1879040
Type: Name: SRAM, QFP: 0
  Total: 0
  InUse: 0
  Free: 0
  Lowest free water mark: 0
```
Jul 5 08:016:32.486: %QFPOOR-2-LOWRSRC\_PERCENT\_CRIT: R0/0: cpp\_ha: QFP 0 DRAM(EXMEM) at 99 percent, exceeds critical level 95

Exmem is het dynamische geheugen dat de eigenlijke pakketverwerking mogelijk maakt, gebruikt voor functies om het statische en dynamische geheugen op te schalen en te beheren dat door Cisco Packet Processor (CPP) wordt gebruikt.

Opmerking: Raadpleeg de [Cisco CSR 1000v geheugentoewijzing](/content/en/us/td/docs/routers/csr1000/software/configuration/b_CSR1000v_Configuration_Guide/b_CSR1000v_Configuration_Guide_chapter_01000.html#con_984538) voor uitgebreide informatie over Cisco IOS D-geheugen.

## CSR1000V-toewijzing configureren

In dit gedeelte wordt beschreven hoe u de sjablonen van het datacenter kunt configureren om de QFP-grootte te verhogen.

Sjabloonopties zijn beschikbaar:

met het bedieningsvlak extra zwaar met een besturingsplane met een gegevensgewicht met normaal vlak met een dienstvliegtuig dienstvlak

> Opmerking: Dit document bestrijkt geen sjablonen voor besturingsplannen en servicesjablonen. Raadpleeg voor meer informatie over deze sjablonen - [Cisco CSR 1000v](/content/en/us/td/docs/routers/csr1000/software/configuration/b_CSR1000v_Configuration_Guide/b_CSR1000v_Configuration_Guide_chapter_010011.html#reference_dgs_sjx_sbb) [en Cisco ISRv-softwareconfiguratiegids](/content/en/us/td/docs/routers/csr1000/software/configuration/b_CSR1000v_Configuration_Guide/b_CSR1000v_Configuration_Guide_chapter_010011.html#reference_dgs_sjx_sbb)

### Modelformulier: Zeer zware datacenter

De volgende tabel toont de QFP-toewijzing voor het geheugen van het gegevensvliegtuig voor de sjabloon voor zware gegevensstromen.

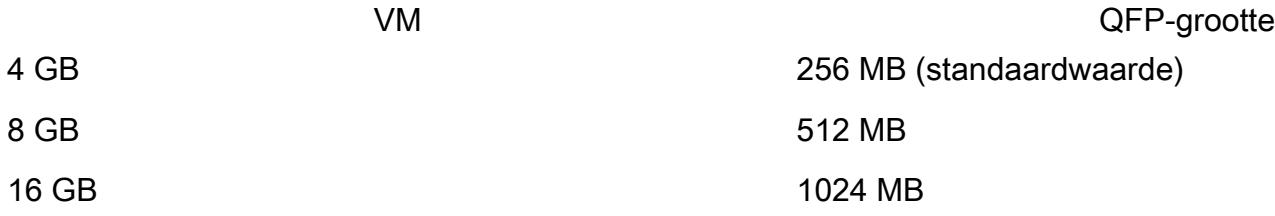

Router#configure terminal Enter configuration commands, one per line. End with CNTL/Z. Router(config)#platform resource data-plane-heavy **Please reboot to activate this template**

Router(config)#end Router#write memory Building configuration... [OK] CSR\_ESXi#reload

### Samenvattende stappen

- 1. toelaten
- 2. aanvalsterrein
- 3. met perronresource data-vlak-zwaar
- 4. einde
- 5. schrijfgeheugen
- 6. herladen

### Verifiëren

1.8 GB toegewezen aan VM.

3 Gigabit Ethernet interfaces 32768K bytes of non-volatile configuration memory. **8105924K bytes of physical memory.** 7774207K bytes of virtual hard disk at bootflash:. 0K bytes of WebUI ODM Files at webui:.

2. Geen wijzigingen waargenomen in termen van geheugen dat aan Cisco IOSd en datacenter is toegewezen na wijziging van de sjabloon.

Router#show platform software vmemory info

```
Memory Upgrade Limits:
        Total System Memory: 7915 MB
        Memory From Upgrade Licenses: N/A(Smart License Enabled)
        Memory From Feature Licenses: N/A(Smart License Enabled)
Memory Available For Upgrade:
        Available System Memory: 3819 MB
        Available Upgrade Licensed Memory: N/A(Smart License Enabled)
        Available Feature Licensed Memory: N/A(Smart License Enabled)
Current Memory Allocation:
        Cisco IOSD: 2560 MB (default) + 0 MB upgrade
        Data Plane: 1536 MB (default) + 0 MB upgrade
```
3. Het totaal beschikbare QFP-expressie is nu 512 MB.

Router#show platform hardware qfp active infrastructure exmem statistics QFP exmem statistics Type: Name: DRAM, QFP: 0

```
 Total: 536870912
   InUse: 61156352
   Free: 475714560
   Lowest free water mark: 475321344
Type: Name: IRAM, QFP: 0
   Total: 2097152
   InUse: 218112
   Free: 1879040
   Lowest free water mark: 1879040
Type: Name: SRAM, QFP: 0
   Total: 0
   InUse: 0
   Free: 0
   Lowest free water mark: 0
```
Router#show platform software cpu alloc CPU alloc information: Control plane cpu alloc: 0 Data plane cpu alloc: 1-7 Service plane cpu alloc: 0 **Template used: CLI-data\_plane\_heavy**

#### Modelformulier: Normaal datacenter

```
Router#configure terminal
Enter configuration commands, one per line. End with CNTL/Z.
Router(config)#platform resource data-plane-normal Please reboot to activate this template
```
Router(config)#end Router#write memory Building configuration... [OK] CSR\_ESXi#reload

#### Samenvattende stappen

- 1. toelaten
- 2. aanvalsterrein
- 3. met behulp van perronbronnen
- 4. einde
- 5. schrijfgeheugen
- 6. herladen

Data Plane Normal gebruikt 256 MB in QFP-expressie, ongeacht de hoeveelheid VM-geheugen die is toegewezen.

```
cisco CSR1000V (VXE) processor (revision VXE) with 2295972K/3075K bytes of memory.
Processor board ID 949XJJNMSHM
3 Gigabit Ethernet interfaces
32768K bytes of non-volatile configuration memory.
16363460K bytes of physical memory.
7774207K bytes of virtual hard disk at bootflash:.
0K bytes of WebUI ODM Files at webui:.
Router#show platform software vmemory info Memory Upgrade Limits: Total System Memory:
15979 MB
        Memory From Upgrade Licenses: N/A(Smart License Enabled)
        Memory From Feature Licenses: N/A(Smart License Enabled)
Memory Available For Upgrade:
       Available System Memory: 11883 MB
        Available Upgrade Licensed Memory: N/A(Smart License Enabled)
        Available Feature Licensed Memory: N/A(Smart License Enabled)
Current Memory Allocation:
        Cisco IOSD: 2560 MB (default) + 0 MB upgrade
        Data Plane: 1536 MB (default) + 0 MB upgrade
Router#show platform hardware qfp active infrastructure exmem statistics
QFP exmem statistics
Type: Name: DRAM, QFP: 0
  Total: 268435456
  InUse: 61156352
  Free: 207279104
  Lowest free water mark: 206885888
Type: Name: IRAM, QFP: 0
  Total: 2097152
  InUse: 218112
  Free: 1879040
  Lowest free water mark: 1879040
Type: Name: SRAM, QFP: 0
  Total: 0
  TnIIse: 0 Free: 0
   Lowest free water mark: 0
```
Opmerking: QFP-geheugentoewijzing is uitsluitend afhankelijk van de hoeveelheid geheugen die aan VM is toegewezen en de toegepaste gegevensvliegtuigsjabloon. Dit is niet afhankelijk van de geïnstalleerde geheugenadd-on licenties.

## Problemen oplossen

Er is momenteel geen specifieke informatie beschikbaar over hoe u deze configuratie kunt oplossen.